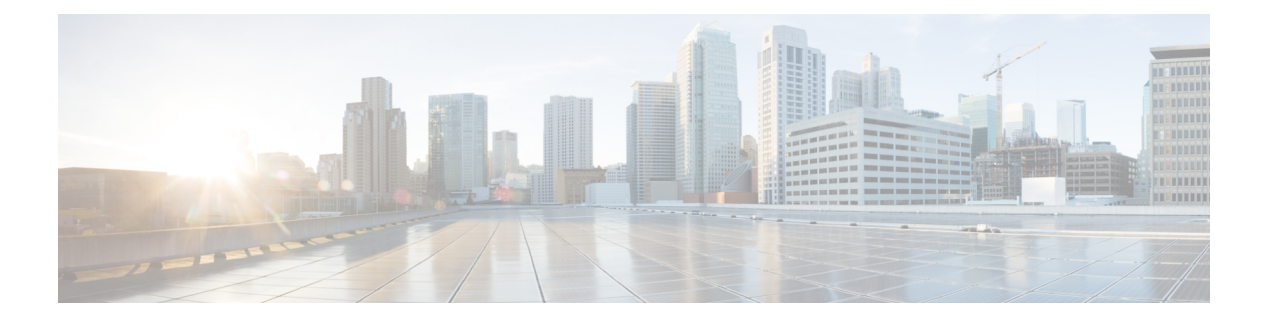

# **VSAN** の設定と管理

この章では、VSAN の設定と管理方法について説明します。

この章は、次の項で構成されています。

- VSAN の設定と管理, on page 1
- VSAN に関する情報, on page 1
- VSAN の注意事項と制限事項, on page 4
- スタティック VSAN 設定の表示, on page 10
- VSAN のデフォルト設定, on page 10

# **VSAN** の設定と管理

VSAN(仮想 SAN)を使用することによって、ファイバ チャネル ファブリックでより高度な セキュリティと安定性を実現できます。VSANは同じファブリックに物理的に接続されたデバ イスを分離します。VSAN では、一般の物理インフラストラクチャで複数の論理 SAN を作成 できます。各 VSAN には最大 239 台のスイッチを組み込めます。それぞれの VSAN は、異な る VSAN で同じファイバ チャネル ID (FC ID) を同時に使用できる独立したアドレス領域を 持ちます。

# **VSAN** に関する情報

VSANは、仮想ストレージエリアネットワーク(SAN)です。SANは、主にSCSIトラフィッ クを交換するためにホストとストレージ デバイス間を相互接続する専用ネットワークです。 SAN では、この相互接続を行うために物理リンクを使用します。一連のプロトコルは SAN 上 で実行され、ルーティング、ネーミングおよびゾーン分割を処理します。異なるトポロジで複 数の SAN を設計できます。

### **VSAN** トポロジ

VSAN には次の特徴もあります。

- 複数の VSAN で同じ物理トポロジを共有できます。
- •同じファイバ チャネル ID(FC ID)を別の VSAN 内のホストに割り当て、VSAN のスケー ラビリティを高めることができます。
- VSAN の各インスタンスは、FSPF、ドメイン マネージャ、およびゾーン分割などの必要 なすべてのプロトコルを実行します。
- VSAN 内のファブリック関連の設定は、別の VSAN 内の関連トラフィックに影響しませ  $h_{\rm o}$
- ある VSAN 内のトラフィック中断を引き起こしたイベントはその VSAN 内にとどまり、 他の VSAN に伝播されません。

次の図は、各フロアに 1 つずつ、3 つのスイッチがあるファブリックを示しています。スイッ チと接続された装置の地理的な配置は、論理VSANの区分けには依存しません。VSAN間では 通信できません。各 VSAN 内では、すべてのメンバが相互に対話できます。

#### **Figure 1:** 論理 **VSAN** の区分け

#### $\boldsymbol{\mathsf{x}}$

アプリケーション サーバまたはストレージ アレイは、ファイバ チャネルまたは仮想ファイバ チャネル インターフェイスを使用してスイッチに接続できます。VSAN には、ファイバ チャ ネル インターフェイスと仮想ファイバ チャネル インターフェイスを組み合わせて含めること ができます。

次の図に、VSAN2(破線)とVSAN7(実線)の2つの定義済みVSANからなるファイバチャ ネルスイッチングの物理インフラストラクチャを示します。VSAN2には、ホストH1 と H2、 アプリケーション サーバー AS2 と AS3、ストレージ アレイ SA1 と SA4 が含まれます。VSAN 7 は、H3、AS1、SA2、および SA3 と接続します。

#### **Figure 2: <sup>2</sup>** つの **VSAN** の例

 $\pmb{\times}$ 

このネットワーク内の 4 つのスイッチは、VSAN 2 と VSAN 7 の両方のトラフィックを伝送す る VSAN トランク リンクによって相互接続されます。各 VSAN に異なるスイッチ間トポロジ を設定できます。上の図では、VSAN 2 と VSAN 7 のスイッチ間トポロジは同じです。

VSANがもしなければ、SANごとに別個のスイッチとリンクが必要です。VSANをイネーブル にすることによって、同一のスイッチとリンクが複数のVSANで共有されることがあります。 VSANでは、スイッチ精度ではなく、ポート精度でSANを作成できます。前の図では、VSAN が物理 SAN で定義された仮想トポロジを使用して相互に通信するホストまたはストレージデ バイスのグループであることを表しています。

このようなグループを作成する基準は、VSAN トポロジによって異なります。

• VSAN は、次の条件に基づいてトラフィックを分離できます。

• ストレージ プロバイダー データセンター内の異なるお客様

- 企業ネットワークの業務またはテスト
- ロー セキュリティおよびハイ セキュリティの要件
- 別個の VSAN によるバックアップ トラフィック
- ユーザー トラフィックからのデータの複製
- VSAN は、特定の部門またはアプリケーションのニーズを満たせます。

### **VSAN** の利点

VSAN には、次のような利点があります。

- トラフィックの分離:必要に応じて、トラフィックを VSAN 境界内に含み、1 つの VSAN 内だけに装置を存在させることによって、ユーザーグループ間での絶対的な分離を確保し ます。
- スケーラビリティ:VSAN は、1 つの物理ファブリック上でオーバーレイされます。複数 の論理 VSAN 層を作成することによって、SAN のスケーラビリティが向上します。
- VSAN 単位のファブリック サービス:VSAN 単位のファブリック サービスの複製は、拡 張されたスケーラビリティとアベイラビリティを提供します。
- 冗長構成:同一の物理 SAN で作成された複数の VSAN は、冗長構成を保証します。1 つ の VSAN に障害が発生した場合、ホストと装置の間にあるバックアップ パスによって、 同一の物理 SAN にある別の VSAN に冗長保護が設定されます。
- 設定の容易さ:SANの物理構造を変更することなく、VSAN間でユーザーを追加、移動、 または変更できます。ある VSAN から別の VSAN へ装置を移動する場合は、物理的な設 定ではなく、ポート レベルの設定だけが必要となります。

最大34のVSANを1つのスイッチに設定できます。これらのVSANの1つがデフォルトVSAN (VSAN 1)、もう 1 つが独立 VSAN (VSAN 4094) と evfp isolated vsan (vsan 4079) です。 ユーザー指定の VSAN ID 範囲は 4078 と 4080~4093 です。

### **VSAN** とゾーン

ゾーンは、VSAN 内に常に含まれます。VSAN に複数のゾーンを定義できます。

2 つの VSAN は未接続の 2 つの SAN に相当するので、VSAN 1 のゾーン A は、VSAN 2 のゾー ン A とは異なる、別個のものです。次の表に、VSAN とゾーンの相違点を示します。

**Table 1: VSAN** とゾーンの比較

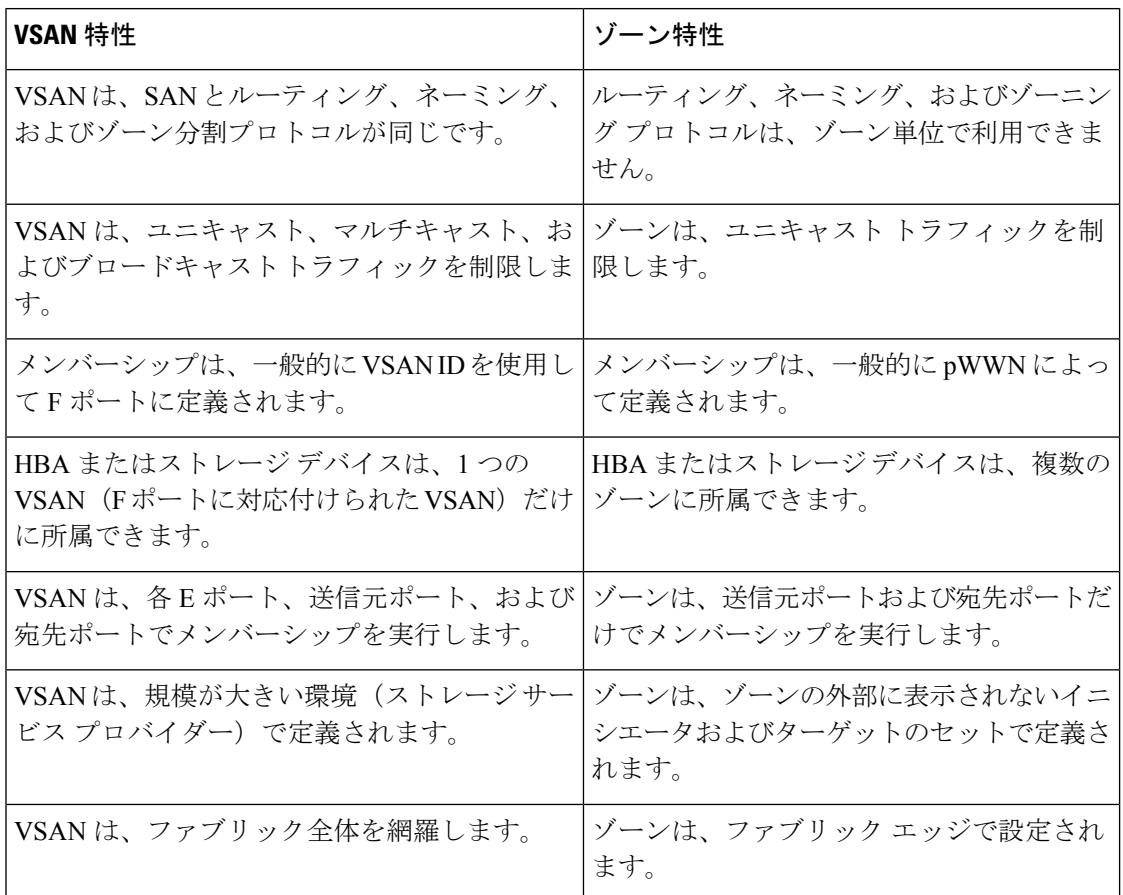

次の図は、VSAN とゾーン間の考えられる関係性を示します。VSAN 2 には、ゾーン A、ゾー ン B、ゾーン C の 3 つのゾーンが定義されています。ゾーン C は、ファイバ チャネル標準に 準拠してゾーン A とゾーン B にオーバーラップしています。VSAN 7 には、ゾーン A とゾー ン D の 2 つのゾーンが定義されています。VSAN 境界を越えるゾーンはありません。VSAN 2 に定義されたゾーン A は、VSAN 7 に定義されたゾーン A とは別個のものです。

#### **Figure 3: VSAN** とゾーン分割

 $\pmb{\times}$ 

# **VSAN** の注意事項と制限事項

VRF 設定時の注意事項と制限事項は次のとおりです。

• VSAN ID : VSAN ID は、デフォルト VSAN(VSAN 1)、ユーザー定義の VSAN(VSAN 2~4078および4080~4093)、evfp\_isolated\_vsan (VSAN 4079) および分離 VSAN (VSAN 4094)として、VSAN を識別します。

- •ステート:VSANの管理ステートをactive(デフォルト)またはsuspendedステートに設定 できます。VSAN が作成されると、VSAN はさまざまな状態またはステートに置かれま す。
	- VSAN の active ステートは、VSAN が設定されイネーブルであることを示します。 VSAN をイネーブルにすることによって、VSAN のサービスをアクティブにします。
	- VSAN の suspended ステートは、VSAN が設定されているがイネーブルではないこと を示します。このVSANにポートが設定されている場合、ポートはディセーブルの状 態です。このステートを使用して、VSANの設定を失うことなくVSANを非アクティ ブにします。suspended ステートの VSAN のすべてのポートは、ディセーブルの状態 です。VSAN を suspended ステートにすることによって、ファブリック全体のすべて の VSAN パラメータを事前設定し、VSAN をただちにアクティブにできます。
- VSAN 名:このテキスト ストリングは、管理目的で VSAN を識別します。名前は、1 ~ 32 文字で指定できます。また、すべての VSAN で一意である必要があります。デフォル トでは、VSAN 名は VSAN と VSAN ID を表す 4 桁のストリングを連結したものです。た とえば、VSAN 3 のデフォルト名は VSAN0003 です。

**Note** VSAN 名は一意である必要があります。

- ロード バランシング属性:これらの属性は、ロード バランシング パス選択に対する送信 元/宛先 ID (src-dst-id) または Originator Exchange ID (OX ID) (デフォルトでは、 src-dst-ox-id)の使用を示します。
- VSAN がアクティブの状態で、最低 1 つのポートがアップの状態であれば、VSAN は動作 ステートにあります。このステートは、トラフィックがこのVSANを通過できることを示 します。このステートは設定できません。
- CiscoNexus 9300-FXおよび9700-FXプラットフォームスイッチでは、デフォルトのVSAN 1 を含む 32 の VSAN のみを作成できます。
- トランキング F ポート チャネル機能を有効にするために f port-channel-trunk コマンドが実 行される標準スイッチは、以下の予約済み VSAN と分離された VSAN の設定ガイドライ ンに従います。
	- •分離 VSAN の 4094、および拡張仮想ファブリック プロトコル (EVFP) 分離 VSAN の 4079 は、ユーザー設定には使用できません。

### **VSAN** の作成について

VSAN がアクティブの状態で、最低 1 つのポートがアップの状態であれば、VSAN は動作ス テートにあります。このステートは、トラフィックがこの VSAN を通過できることを示しま す。このステートは設定できません。

### **VSAN** の静的な作成

VSANを作成する前には、VSANに対してアプリケーション特有のパラメータを設定できませ  $h_{\circ}$ 

#### **SUMMARY STEPS**

- **1. configure terminal**
- **2. vsan database**
- **3. vsan** *vsan-id*
- **4. vsan** *vsan-id* **name** *name*
- **5. vsan** *vsan-id* **suspend**
- **6.** switch(config-vsan-db)# **no vsan** *vsan-id* **suspend**
- **7.** switch(config-vsan-db)# **end**

#### **DETAILED STEPS**

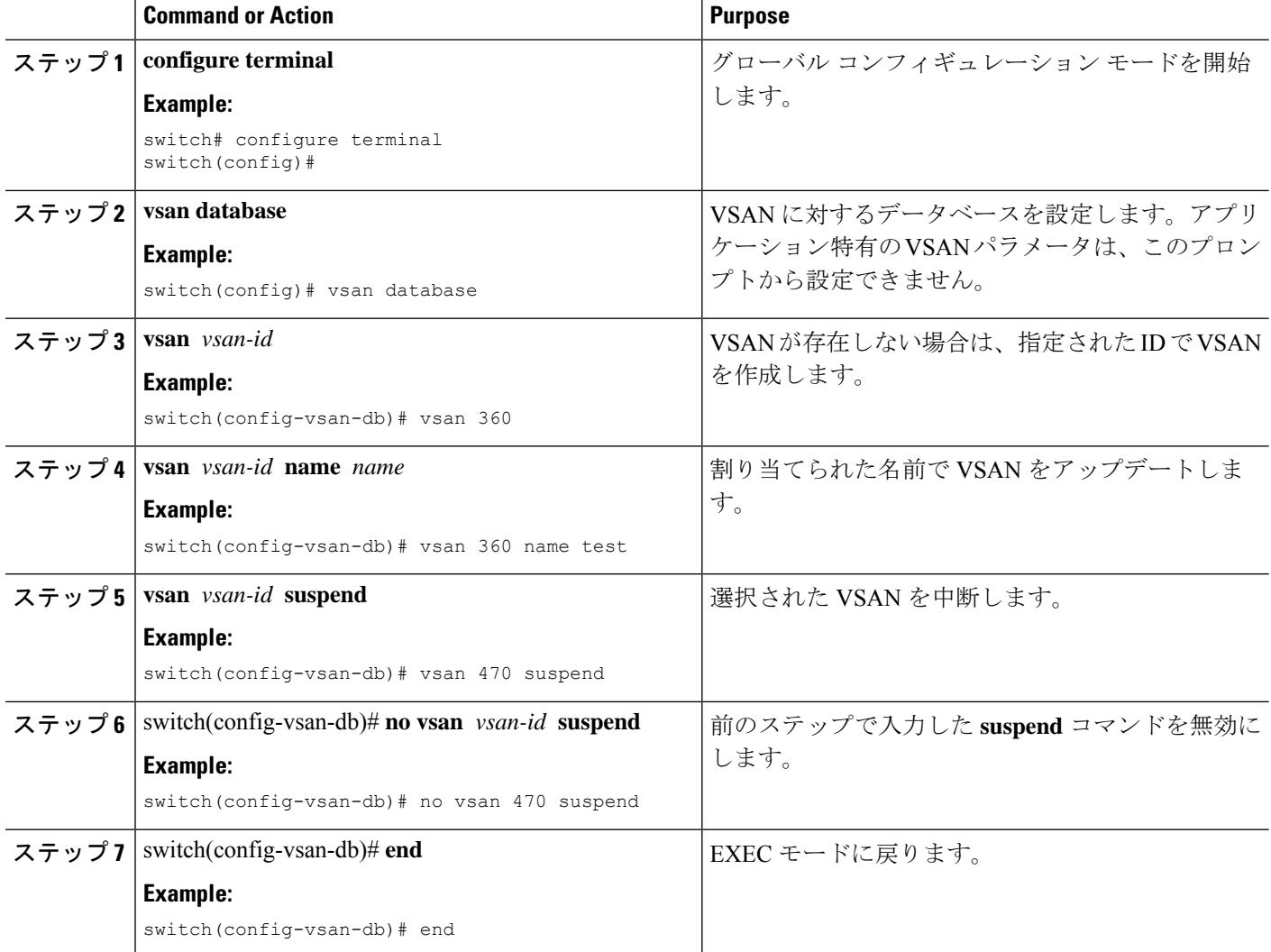

### ポート **VSAN** メンバーシップ

スイッチのポート VSAN メンバーシップは、ポート単位で割り当てられます。デフォルトで は、各ポートはデフォルトVSANに属します。ポートにVSANメンバーシップを静的に(ポー トに VSAN を割り当てて)割り当てることができます。

VSAN トランキング ポートは、許可リストの一部である VSAN の対応リストを持ちます。

### スタティック ポート **VSAN** メンバーシップの概要

インターフェイス ポートの VSAN メンバーシップをスタティックに割り当てることができま す。

#### **SUMMARY STEPS**

- **1. configure terminal**
- **2. vsan database**
- **3. vsan** *vsan-id*

#### **DETAILED STEPS**

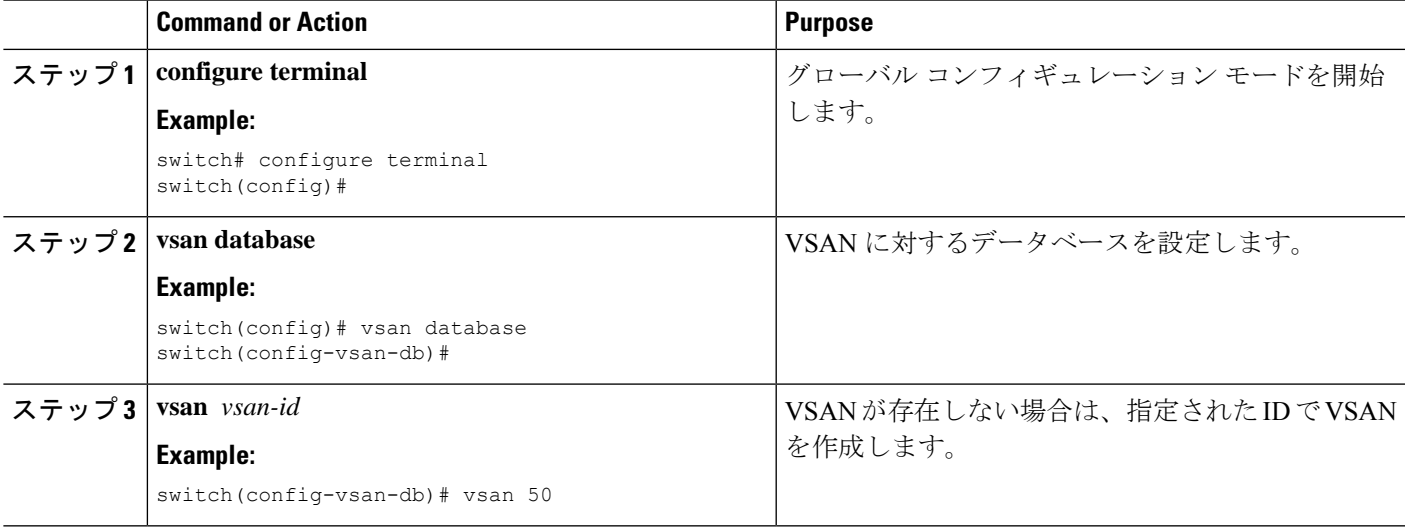

### デフォルト **VSAN**

Cisco SAN スイッチの出荷時の設定では、デフォルトの VSAN 1 のみが有効です。VSAN 1 を 実稼働環境の VSAN として使用しないことを推奨します。VSAN が設定されていない場合、 ファブリック内のすべてのデバイスはデフォルト VSAN に含まれていると見なされます。デ フォルトでは、デフォルト VSAN にすべてのポートが割り当てられています。

独立 **VSAN**

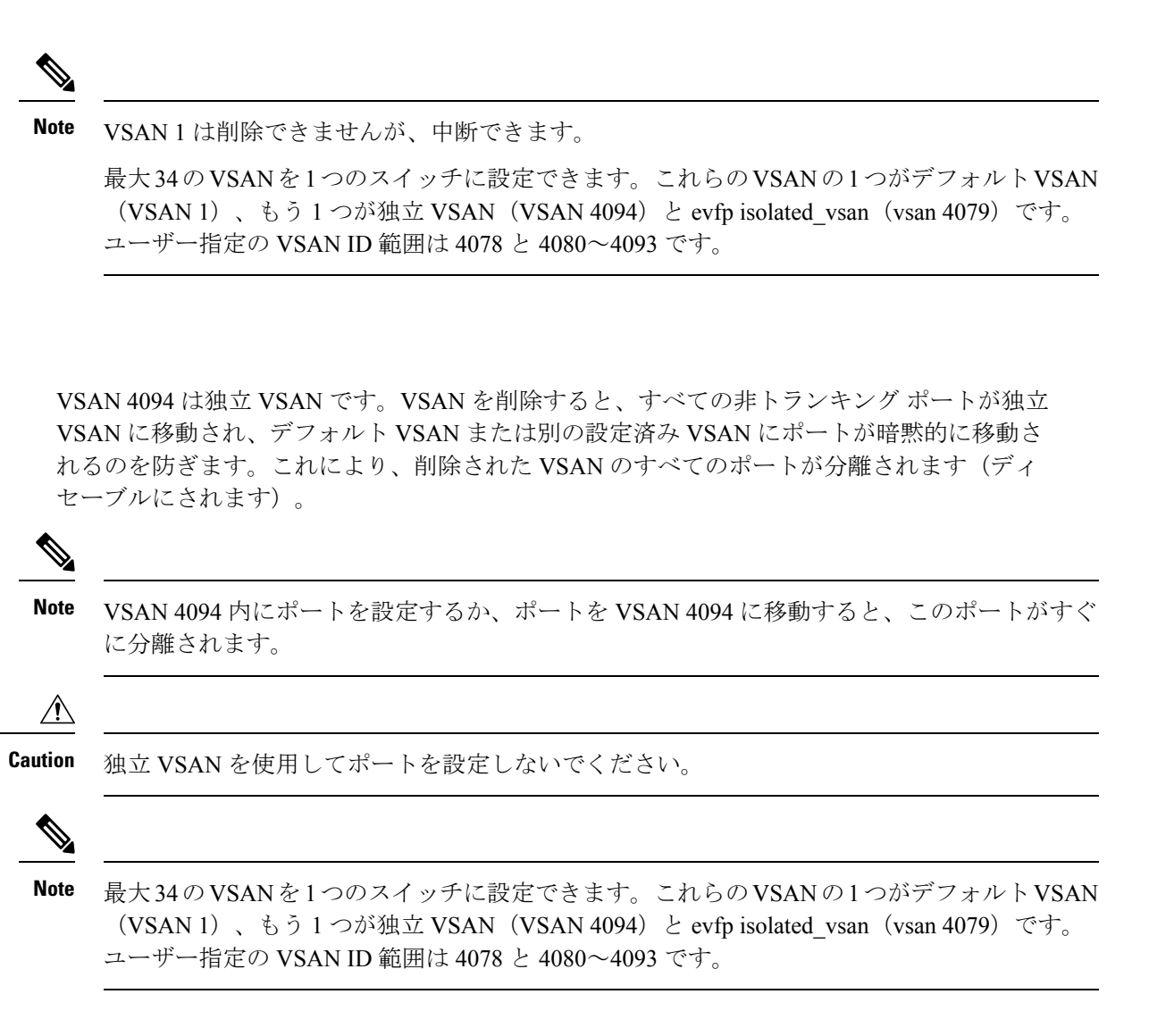

### 分離された **VSAN** メンバーシップの概要

**show vsan 4094 membership** コマンドを実行すると、独立 VSAN に関連するすべてのポートが 表示されます。

### **VSAN** の動作ステート

VSAN がアクティブの状態で、最低 1 つのポートがアップの状態であれば、VSAN は動作ス テートにあります。このステートは、トラフィックがこの VSAN を通過できることを示しま す。このステートは設定できません。

### スタティック **VSAN** の削除

アクティブなVSANが削除されると、その属性が実行コンフィギュレーションからすべて削除 されます。VSAN 関連情報は、次のようにシステム ソフトウェアによって保持されます。

• VSAN属性およびポートメンバーシップの詳細は、VSANマネージャによって保持されま す。コンフィギュレーションからVSANを削除すると、この機能が影響を受けます。VSAN が削除されると、VSAN内のすべてのポートが非アクティブになり、ポートが独立VSAN に移動されます。同一の VSAN が再作成されると、ポートはその VSAN に自動的に割り 当てられることはありません。ポートVSANメンバーシップを明示的に再設定する必要が あります(次の図を参照してください)。

**Figure 4: VSAN** ポート メンバーシップの詳細

#### $\pmb{\times}$

- VSANベースのランタイム(ネームサーバー)、ゾーン分割、および設定(スタティック ルート)情報は、VSAN が削除されると削除されます。
- 設定された VSAN インターフェイス情報は、VSAN が削除されると削除されます。

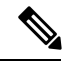

**Note** 許可 VSAN リストは、VSAN が削除されても影響を受けません。

設定されていない VSAN のコマンドは拒否されます。たとえば、VSAN 10 がシステムに設定 されていない場合、ポートを VSAN 10 に移動するコマンド要求が拒否されます。

### スタティック **VSAN** の削除

VSAN およびその各種属性を削除できます。

#### **SUMMARY STEPS**

- **1. configure terminal**
- **2. vsan database**
- **3. vsan** *vsan-id*
- **4.** switch(config-vsan-db)# **no vsan** *vsan-id*
- **5.** switch(config-vsan-db)# **end**

#### **DETAILED STEPS**

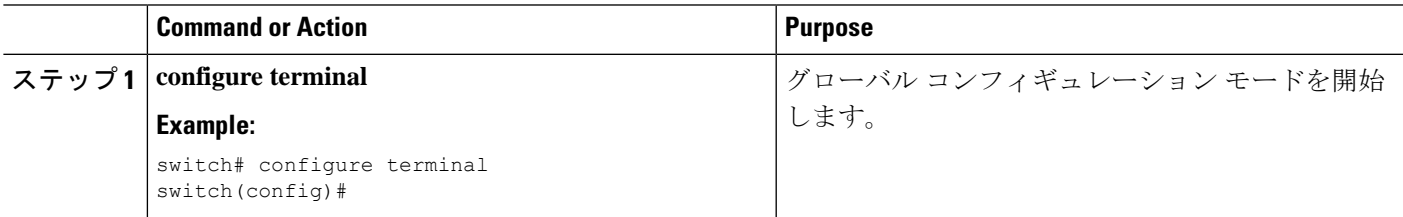

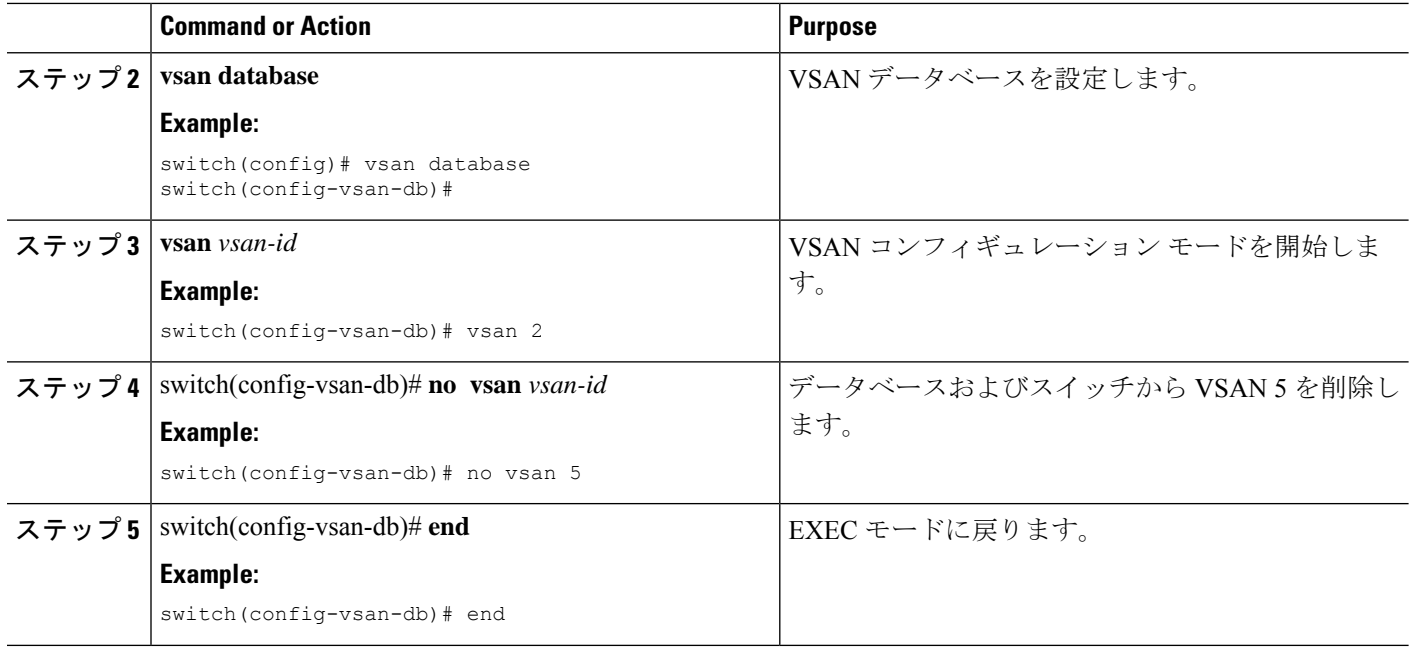

## **interop** モード

インターオペラビリティを使用すると、複数ベンダーによる製品の間で相互に接続できます。 ファイバチャネル標準規格では、ベンダーに対して共通の外部ファイバチャネルインターフェ イスを作成することを推奨しています。

# スタティック **VSAN** 設定の表示

次に、特定の VSAN に関する情報を表示する例を示します。 switch# **show vsan 100** 次に、VSAN 使用状況を表示する例を示します。 switch# **show vsan usage** 4 vsan configured configured vsans:1-4 vsans available for configuration:5-4093 次に、すべての VSAN を表示する例を示します。 switch# **show vsan**

# **VSAN** のデフォルト設定

次の表に、設定されたすべての VSAN のデフォルト設定を示します。

 $\overline{\phantom{a}}$ 

#### **Table 2:** デフォルト **VSAN** パラメータ

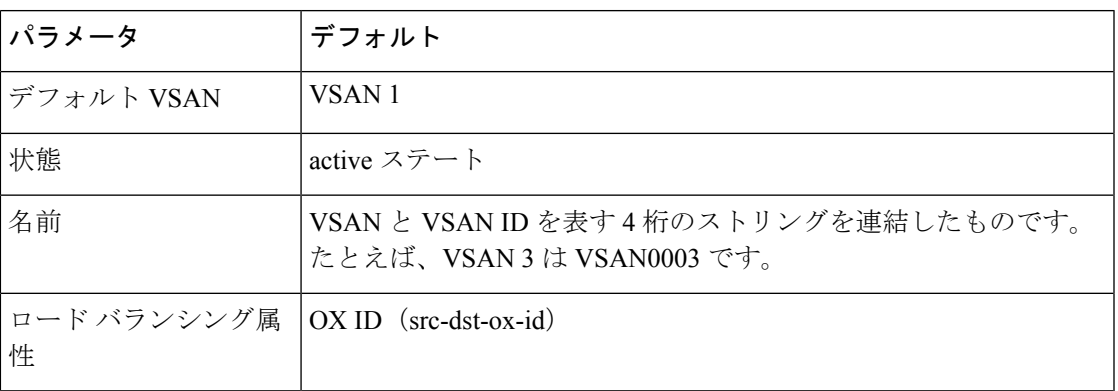

I

۱

翻訳について

このドキュメントは、米国シスコ発行ドキュメントの参考和訳です。リンク情報につきましては 、日本語版掲載時点で、英語版にアップデートがあり、リンク先のページが移動/変更されている 場合がありますことをご了承ください。あくまでも参考和訳となりますので、正式な内容につい ては米国サイトのドキュメントを参照ください。